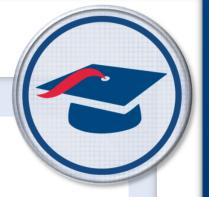

# DataMap v20.x.x Cycle Release Notes

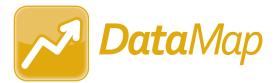

# **Table of Contents**

| v20.0.0 Release Notes      | 1 |
|----------------------------|---|
| Enhancements               | 1 |
| Notifications              | 1 |
| v20.1.0 Release Notes      | 2 |
| Enhancements               | 2 |
| Edit Student RIMP          | 2 |
| Import Assessment Scores   | 2 |
| Manage RIMP Codes          | 2 |
| Multiple Measures          | 2 |
| Student Roadmap            | 3 |
| User Interface             | 3 |
| v20.2.0 Release Notes      | 4 |
| Enhancements               | 4 |
| Edit Student RIMP          | 4 |
| Import Assessment Scores   | 4 |
| State Assessment Standards | 5 |
| Student Roadmap            | 5 |
| Resolved Issue             | 5 |
| Identity Management        | 5 |
| v20.3.0 Release Notes      | 6 |
| Enhancements               | 6 |
| Import Assessment Scores   | 6 |
| Resolved Issue             | 6 |
| User Interface             | 6 |
| v20.4.0 Release Notes      | 7 |
| Resolved Issue             | 7 |
| Import Assessment Scores   |   |
| v20.5.0 Release Notes      | 8 |
| Enhancement                | 8 |
| Import Assessment Scores   | 8 |

| Resolved Issue           | 8 |
|--------------------------|---|
| Import Assessment Scores | 8 |

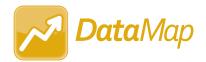

# **V20.0.0 RELEASE NOTES**

DataMap v20.0.0 provides several new features to improve your experience. This overview explains the recent changes.

Related documentation is available on ProgressBook WebHelp. For more information about an enhancement, see the guide referenced in parentheses.

http://webhelp.progressbook.com/DataMap/datamap.htm

#### **Enhancements**

#### **Notifications**

- On the banner, the new notification icon ( ) lets you view your 15 latest suite notifications. ( DataMap User Guide)
- When enabled by your school/district and you are subscribed to it, a notification is now generated when new student assessment data is available for the students to whom you have access. (StudentInformation Notifications Guide)

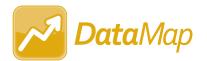

# **V20.1.0 RELEASE NOTES**

DataMap v20.1.0 provides several new features to improve your experience. This overview explains the recent changes.

Related documentation is available on ProgressBook WebHelp. For more information about an enhancement, see the guide referenced in parentheses.

http://webhelp.progressbook.com/DataMap/datamap.htm

#### **Enhancements**

#### **Edit Student RIMP**

• On the **General** tab, on the **Add Initial Screening Measure** window, in the **Assessment** drop-down list, you can now select any of the RIMP-approved assessments for the 2020-2021 school year as an initial screening measure for a RIMP.

#### **Import Assessment Scores**

• In the **School Year** drop-down list, administrators can now select **2020-2021** to import assessments taken during the 2020-2021 school year.

# **Manage RIMP Codes**

- In the **School Year** drop-down list, administrators can now select **2020-2021** to view a list of all available RIMP codes for the 2020-2021 school year. These codes can be selected as program codes for RIMPs.
- The following RIMP codes are now unavailable for the 2020-2021 school year:
  - 152520 Leveled Literacy Intervention
  - 152525 Literacy Collaborative
  - 152555 Reading 180
  - 152560 Reading Recovery
  - 152580 Success for All
  - 152590 System 44

# **Multiple Measures**

• Above the results grid, you can now click to expand the new **Percent Proficient** line graph that displays the percentage of students who received a performance-level score of Proficient (**Prof**) or higher for the state assessment(s), school year(s), and state test(s) you selected. (This icon displays only if performance-level scores are available for the criteria you selected.) (*DataMap User Guide*)

#### **Student Roadmap**

On the top-right corner of the **Attendance** section, you can now click to expand the new **Days Absent** and **Absence Hours** bar graphs that display the student's days absent and absence hours, respectively, for each available school year. (This icon displays only if attendance data is available for the applicable student.) (*DataMap User Guide*)

#### **User Interface**

• The user interface has been updated to match the Frontline color scheme and styling. (DataMap User Guide, DataMap Administrator Guide)

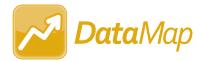

# **V20.2.0 RELEASE NOTES**

DataMap v20.2.0 provides several new features and resolves an issue to improve your experience. This overview explains the recent changes.

This document contains the following items:

- Enhancements
- Resolved Issue

Related documentation is available on ProgressBook WebHelp. For more information about an enhancement, see the guide referenced in parentheses.

http://webhelp.progressbook.com/DataMap/datamap.htm

#### **Enhancements**

#### **Edit Student RIMP**

 On the General tab, in the Additional Diagnostic Measures section, and on the Reading Component tab, in the Progress Monitoring Measures section, when you enter an assessment name that exceeds the width of the Assessment column, the assessment name is now truncated and displays with an ellipsis (...). You can hover your cursor over an assessment name to view the full name. (DataMap User Guide)

## **Import Assessment Scores**

- When you import the ACT assessment from StudentInformation, the following benchmarks are now included in the import (if applicable):
  - English and Language Arts National Norms
  - English Language Arts (ELA) Score
  - Progress Toward Career Readiness
  - STEM National Norms
  - STEM Score
  - Understanding Complex Text
  - Writing Development and Support
  - Writing Ideas Analysis Score
  - Writing Language Use and Conventions Score
  - Writing National Norms
  - Writing Organization Score
  - Writing Subject Score

- When you select Third Party in the Source drop-down list, you can now select
   WorkKeys in the Assessment drop-down list to import the ACT WorkKeys assessment
   from StudentInformation for the 2016–2017 school year and forward. (DataMap
   Administrator Guide)
- When you select Third Party in the Source drop-down list, you can now select OCTCA in the Assessment drop-down list to import the WebXam OCTCA from StudentInformation for the 2016–2017 school year and forward. (DataMap Administrator Guide)
- When you select Third Party in the Source drop-down list, you can now select CogAT
   Form 8 in the Assessment drop-down list to import the CogAT Form 8 assessment from
   a file for the 2017–2018 school year and forward. (DataMap Administrator Guide)
- When you import the CogAT Form 6 assessment or the CogAT Form 7 assessment from a file, the Ability Profile subject score is now included in the import.

#### **State Assessment Standards**

On the Standards screen, a checkmark now displays in the EL? column for a student if
the student was identified as an EL (English Learner) or LEP (Limited English Proficient)
student only for the school year in context.

#### **Student Roadmap**

- Below the School Year Summary section, the new Learning Profile Summary section displays a student's CogAT scores (if any). On the top-right corner of the grid, you can click to view the new CogAT Score Profile polar chart and the new Percentile Rank bar chart. The charts display the student's latest CogAT scores by default. (DataMap User Guide)
- On the graph versions of the Attendance section and the new Learning Profile
   Summary section, on the top-right corner of the chart you want to download as a PNG,

   you can now click and then click Download PNG image. (DataMap User Guide)

#### **Resolved Issue**

# **Identity Management**

 Previously, when roles were added to or removed from a user's account in StudentInformation, the user's security was not recalculated until they attempted to log in to StudentInformation. Now, in this circumstance, resource permission changes are automatically recalculated for accounts to which roles are added or removed. Sitemap permissions granted or denied by the added or removed role are recalculated only when the user logs in to StudentInformation.

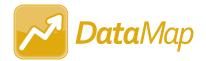

# **V20.3.0 RELEASE NOTES**

DataMap v20.3.0 provides several new features and resolves an issue to improve your experience. This overview explains the recent changes.

This document contains the following items:

- Enhancements
- Resolved Issue

Related documentation is available on ProgressBook WebHelp. http://webhelp.progressbook.com/DataMap/datamap.htm

#### **Enhancements**

### **Import Assessment Scores**

- The following updates have been made to the STAR Renaissance (New) assessment file for the 2020-2021 school year and forward:
  - The Quantile Measure column is now a required column for the assessment file.
  - When one or more Quantile Measure scores are missing from the assessment file, in the grid, the new Warning: Import succeeded but Quantile Measure score is missing message displays beside each Row# in which a score is missing. The file is still imported, but on the Student Roadmap, Data Points, and Multiple Measures screens, all missing Quantile Measure scores are blank.
- You can now import the new *ComboStudentAssessment.csv* file format for NWEA MAP assessment scores for the 2020-2021 school year and forward.
- The following subscores have been renamed for the OST assessment score import from StudentInformation for the 2020-2021 school year and forward:
  - Founding Documents (previously Historic Documents)
  - Diversity and Interdependence of Life (previously Diversity of Life)
- You can now import the new file format for i-Ready assessment scores for the 2020-2021 school year.

#### Resolved Issue

#### **User Interface**

Previously, on the **Data Points** and **Multiple Measures** screens, when you clicked a
column header to sort by that column, third-party and district assessment scores that
contained alphanumeric characters or decimals did not sort correctly. Now, sorting
functions has improved for these assessment scores.

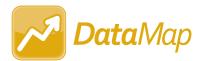

# **V20.4.0 RELEASE NOTES**

DataMap v20.4.0 resolves an issue to improve your experience. This overview explains the recent changes.

Related documentation is available on ProgressBook WebHelp. <a href="http://webhelp.progressbook.com/DataMap/datamap.htm">http://webhelp.progressbook.com/DataMap/datamap.htm</a>

#### Resolved Issue

### **Import Assessment Scores**

 Previously, when you tried to import Acadience Reading (DIBELS Next) assessments for FY21, an error occurred as the import process had not been updated to accommodate the new FY21 import configuration. Now, you can successfully import these files.

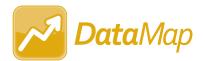

# **V20.5.0 RELEASE NOTES**

DataMap v20.5.0 resolves an issue to improve your experience. This overview explains the recent changes.

Related documentation is available on ProgressBook WebHelp. <a href="http://webhelp.progressbook.com/DataMap/datamap.htm">http://webhelp.progressbook.com/DataMap/datamap.htm</a>

#### **Enhancement**

#### **Import Assessment Scores**

- The Acadience Reading (DIBELS Next) assessment has been renamed Acadience Learning (ALO) to represent the online version. (*DataMap Administrator Guide*)
- You can now import the Acadience Learning (ADM) assessment for FY21. (*DataMap Administrator Guide*)

#### **Resolved Issue**

# Import Assessment Scores

 (PBSIS-8510) With the release of ProgressBook Suite v20.3.0, when you tried to import MAP assessments, **Science** scores were not imported. Now, in this circumstance, the **Science** scores import successfully.